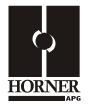

# +/-10 V Analog <u>Output Module</u> HE800DAC001 / HE-DAC001\* HE800DAC101 / HE-DAC101\* 14-Bit Resolution \* HE- denotes plastic case.

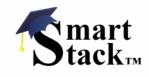

This datasheet also covers products starting with IC300.

## 1 SPECIFICATIONS

|                                            | DAC001                                                                        | DAC101           |  |                                                   | DAC001            | DAC101     |
|--------------------------------------------|-------------------------------------------------------------------------------|------------------|--|---------------------------------------------------|-------------------|------------|
| Number of Channels                         | 2                                                                             | 4                |  | Analog Outputs;<br>Output Points Required         | 2                 | 4          |
| Output Range<br>(including over-<br>range) | ± 10.23 V                                                                     |                  |  | Additional error for temperatures other than 25°C | 0.005% / °C       |            |
| Resolution                                 | 14-Bit                                                                        |                  |  | Conversion Settling<br>Time                       | 1 ms.             |            |
| Peak Output Voltage                        | 10.24 V                                                                       |                  |  | Transient Voltage<br>Suppressor                   | 11 VDC @ 600 W    |            |
| Load Impedance                             | 2 KΩ Min.                                                                     |                  |  |                                                   |                   |            |
| Load Capacitance                           | 0.01 μF Max.                                                                  |                  |  | External Power Supply                             | None              |            |
| PLC Update Rate                            | Set by PLC Scan Time                                                          |                  |  |                                                   |                   |            |
| Voltage Output<br>Resolution               | 14-Bits                                                                       |                  |  | Operating Temperature                             | 0°–60° (          | Celsius    |
| Required Power<br>(Steady State)           | 0.79 W (33 mA @<br>24 VDC)                                                    |                  |  | Relative Humidity                                 | 5–95% Non-        | condensing |
| Required Power<br>(Inrush)                 | Negligible                                                                    |                  |  | Terminal Type                                     | Spring (<br>Remov |            |
| Maximum Error at 25°C                      | 0.05%                                                                         | 0.05% Full Scale |  | Weight                                            | 9.5 oz. (         | 270 g)     |
| CE                                         | CE See Compliance Table at <u>http://www.heapg.com/Support/compliance.htm</u> |                  |  |                                                   |                   | <u>itm</u> |
| UL                                         |                                                                               |                  |  |                                                   |                   |            |

### 2 WIRING

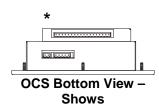

Signal Pin **DAC001** DAC101 Channel 1+ Channel 1+ 1+ Common 1-Common Shield Shield  $\overline{}$ Channel 2+ Channel 2+ 2+ Common Common 2-Shield Shield  $\overline{}$ Channel 3+ 3+ Common 3-Shield  $\overline{}$ Channel 4+ 4+ Common 4-Shield  $\rightarrow$ 

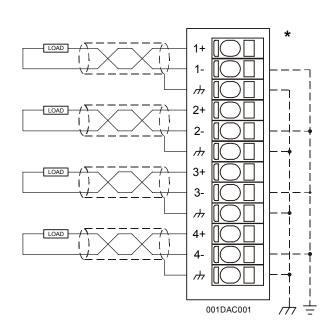

# 3 INTERNAL CIRCUIT SCHEMATIC

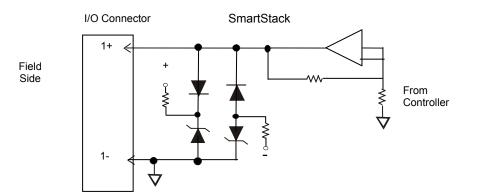

Specification for transient voltage suppressors (transorbs) used on output circuitry is 11 V, 600 W.

### 4 CONFIGURATION

#### **Note:** The status of the I/O can be monitored in Cscape Software.

Preliminary configuration procedures that apply to SmartStack<sup>™</sup> Modules are contained in the hardware manual of the controller you are using. Refer to the <u>Additional References</u> section in this data sheet for a listing of hardware manuals.

Selecting the **I/O Map** tab provides information about the I/O registers, which are assigned to a specific SmartStack<sup>™</sup> Module and where the module is located in the point map. The I/O Map is determined by the model number and location within the SmartStack<sup>™</sup>. The I/O Map is <u>not</u> edited by the user.

The **Module Setup** is used in applications where it is necessary to change the default values of the outputs when the controller (e.g., OCS100) enters idle/stop mode. The default sets the output values to zero when the controller enters idle/stop mode. By selecting the Module Setup tab, each output can be set to a specific value or hold the last value. Generally, most applications use the default settings.

#### Module Setup Tab

- a) Output range for each channel may be selected independently.
- b) Filter Constant sets the level of digital filtering according to the following chart.

**Warning:** The default sets the output values to zero when the controller enters idle/stop mode. To avoid injury of personnel or damages to equipment, exercise extreme caution when changing the default setting using the **Module Setup** tab.

## 5 OUTPUT CONVERSION FACTOR

The following table describes how program data values are scaled to real-world analog voltage outputs by the module. Given a desired output voltage, the data value is converted by using the conversion factor from the table. The following formula is used:

#### Data = Voltage Out (V out) / Conversion Factor

**Example:** The user selects  $\pm$  10 VDC Output range.

- 1) The desired voltage is 3 VDC.
- 2) Using the table, the conversion factor for the voltage range of 0 to +10 VDC is 0.0003125.
- 3) To determine the data value, the formula is used:
  - Data = V out / Conversion Factor

9600 = 3 VDC / 0.0003125

| Conversion of Real-World Outputs into Controller |         |                            |                   |  |  |  |
|--------------------------------------------------|---------|----------------------------|-------------------|--|--|--|
| Selected Voltage<br>Output Range                 | Data    | Voltage Out (V out)<br>VDC | Conversion Factor |  |  |  |
| ± 10 VDC<br>Analog Out                           | + 32736 | +10.23                     |                   |  |  |  |
|                                                  | + 32000 | +10.00                     |                   |  |  |  |
|                                                  | 0       | 0.00                       | 0.0003125         |  |  |  |
|                                                  | - 32000 | -10.00                     |                   |  |  |  |
|                                                  | - 32736 | -10.23                     |                   |  |  |  |

## 6 INSTALLATION / SAFETY

**Warning:** Remove power from the OCS controller, CAN port, and any peripheral equipment connected to this local system before adding or replacing this or any module.

- a) All applicable codes and standards are to be followed in the installation of this product.
- b) Shielded, twisted-pair wiring should be used for best performance.
- c) Shields may be terminated at the module terminal strip.
- d) In severe applications, shields should be tied directly to the ground block within the panel.
- e) Use the following wire type or equivalent:

Belden 8441

For detailed installation and a <u>handy checklist</u> that covers panel box layout requirements and minimum clearances, refer to the hardware manual of the controller you are using. (See the <u>Additional References</u> section in this document.).

When found on the product, the following symbols specify:

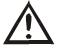

Warning: Consult user documentation.

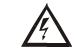

Warning: Electrical Shock Hazard.

**WARNING:** To avoid the risk of electric shock or burns, always connect the safety (or earth) ground before making any other connections.

**WARNING:** To reduce the risk of fire, electrical shock, or physical injury it is strongly recommended to fuse the voltage measurement inputs. Be sure to locate fuses as close to the source as possible.

**WARNING:** Replace fuse with the same type and rating to provide protection against risk of fire and shock hazards.

**WARNING:** In the event of repeated failure, do <u>not</u> replace the fuse again as a repeated failure indicates a defective condition that will <u>not</u> clear by replacing the fuse.

**WARNING:** Only qualified electrical personnel familiar with the construction and operation of this equipment and the hazards involved should install, adjust, operate, or service this equipment. Read and understand this manual and other applicable manuals in their entirety before proceeding. Failure to observe this precaution could result in severe bodily injury or loss of life.

For detailed installation and a <u>handy checklist</u> that covers panel box layout requirements and minimum clearances, refer to the hardware manual of the controller you are using. (See the <u>Additional References</u> section in this document.):

- All applicable codes and standards need to be followed in the installation of this product.
- For I/O wiring (discrete), use the following wire type or equivalent: Belden 9918, 18 AWG or larger.

Adhere to the following safety precautions whenever any type of connection is made to the module.

- Connect the green safety (earth) ground first before making any other connections.
- When connecting to electric circuits or pulse-initiating equipment, open their related breakers. Do <u>not</u> make connections to live power lines.
- Make connections to the module first; then connect to the circuit to be monitored.
- Route power wires in a safe manner in accordance with good practice and local codes.
- Wear proper personal protective equipment including safety glasses and insulated gloves when making connections to power circuits.
- Ensure hands, shoes, and floor are dry before making any connection to a power line.
- Make sure the unit is turned OFF before making connection to terminals. Make sure all circuits are de-energized before making connections.
- Before each use, inspect all cables for breaks or cracks in the insulation. Replace immediately if defective.

## 7 ADDITIONAL REFERENCES

The following information serves as a *general* listing of Horner controller products and other references of interest and their corresponding manual numbers. Visit our website listed in the <u>Technical Support</u> section to obtain user documentation and updates.

**Note:** This list is <u>not</u> intended for users to determine which products are appropriate for their application; controller products differ in the features that they support. If assistance is required, see the **Technical Support** section in this document.

| Controller                                                          | Manual Number |  |  |  |  |
|---------------------------------------------------------------------|---------------|--|--|--|--|
| XLE Series (e.g., HE-XExxx)                                         | MAN0805       |  |  |  |  |
| QX Series (e.g., HE-QXxxx)                                          | MAN0798       |  |  |  |  |
| NX Series (e.g., HE-NXxxx)                                          | MAN0781       |  |  |  |  |
| LX Series (e.g., LX-xxx; also covers RCS116)                        | MAN0755       |  |  |  |  |
| Color Touch OCS (e.g., OCSxxx)                                      | MAN0465       |  |  |  |  |
| OCS (Operator Control Station) (e.g., OCS1xx / 2xx; Graphic OCS250) | MAN0227       |  |  |  |  |
| Remote Control Station (e.g., RCS2x0)                               |               |  |  |  |  |
| MiniOCS (e.g., HE500OCSxxx, HE500RCSxxx)                            | MAN0305       |  |  |  |  |
| Other Useful References                                             |               |  |  |  |  |
| CAN Networks                                                        | MAN0799       |  |  |  |  |
| Cscape Programming and Reference                                    | MAN0313       |  |  |  |  |
| Wiring Accessories and Spare Parts Manual                           | MAN0347       |  |  |  |  |
| DeviceNet <sup>™</sup> Implementation                               | SUP0326       |  |  |  |  |
| Wiring Accessories and Spare Parts Manual                           | MAN0347       |  |  |  |  |

## 8 TECHNICAL SUPPORT

For assistance and manual up-dates, contact Technical Support at the following locations:

North America:+

(317) 916-4274

www.heapg.com

Europe:

(+) 353-21-4321-266

www.horner-apg.com